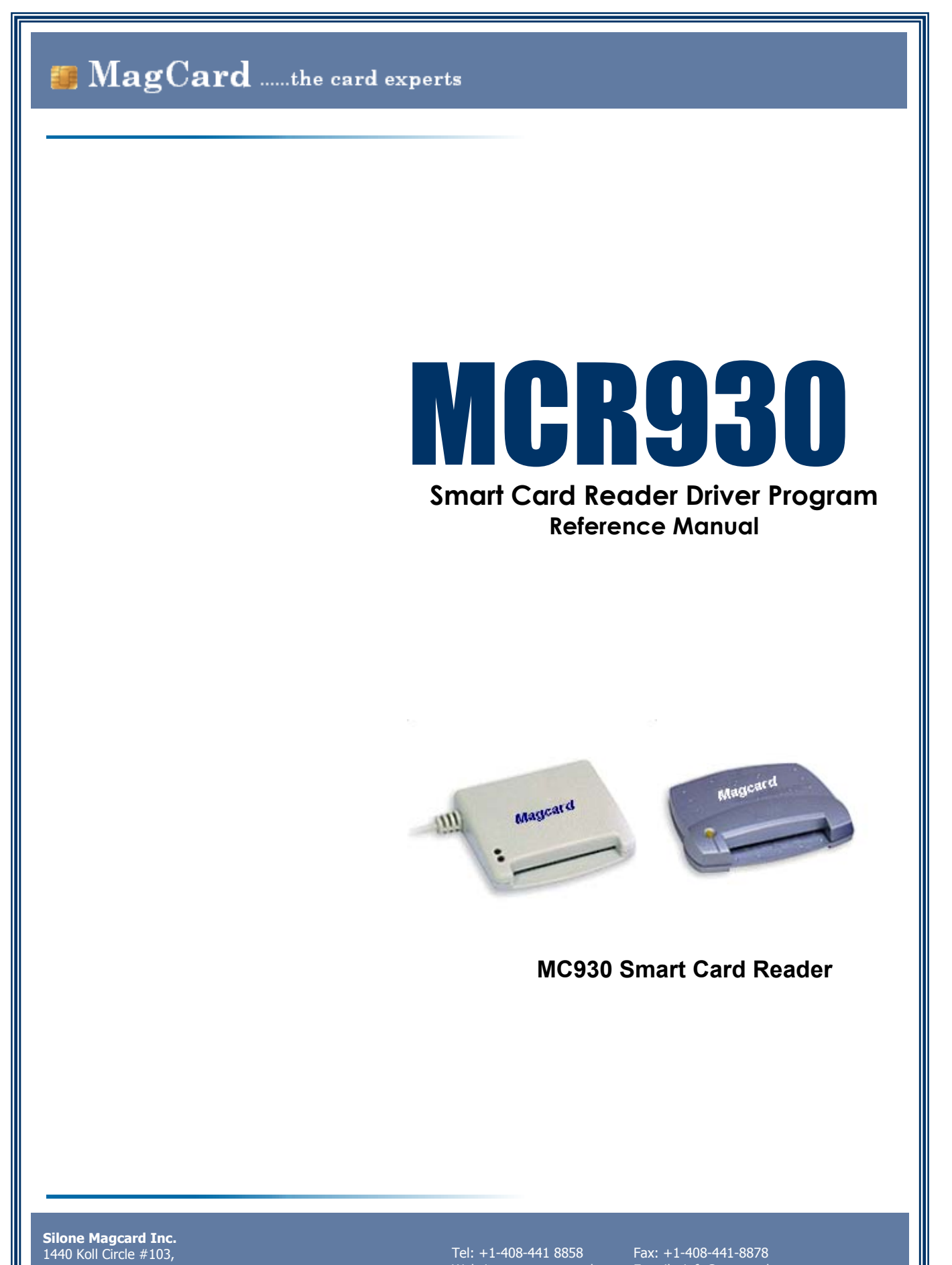

San Jose, CA 95112.

Website: www.magcard.com E-mail : info@magcard.com

# **TABLE OF CONTENT**

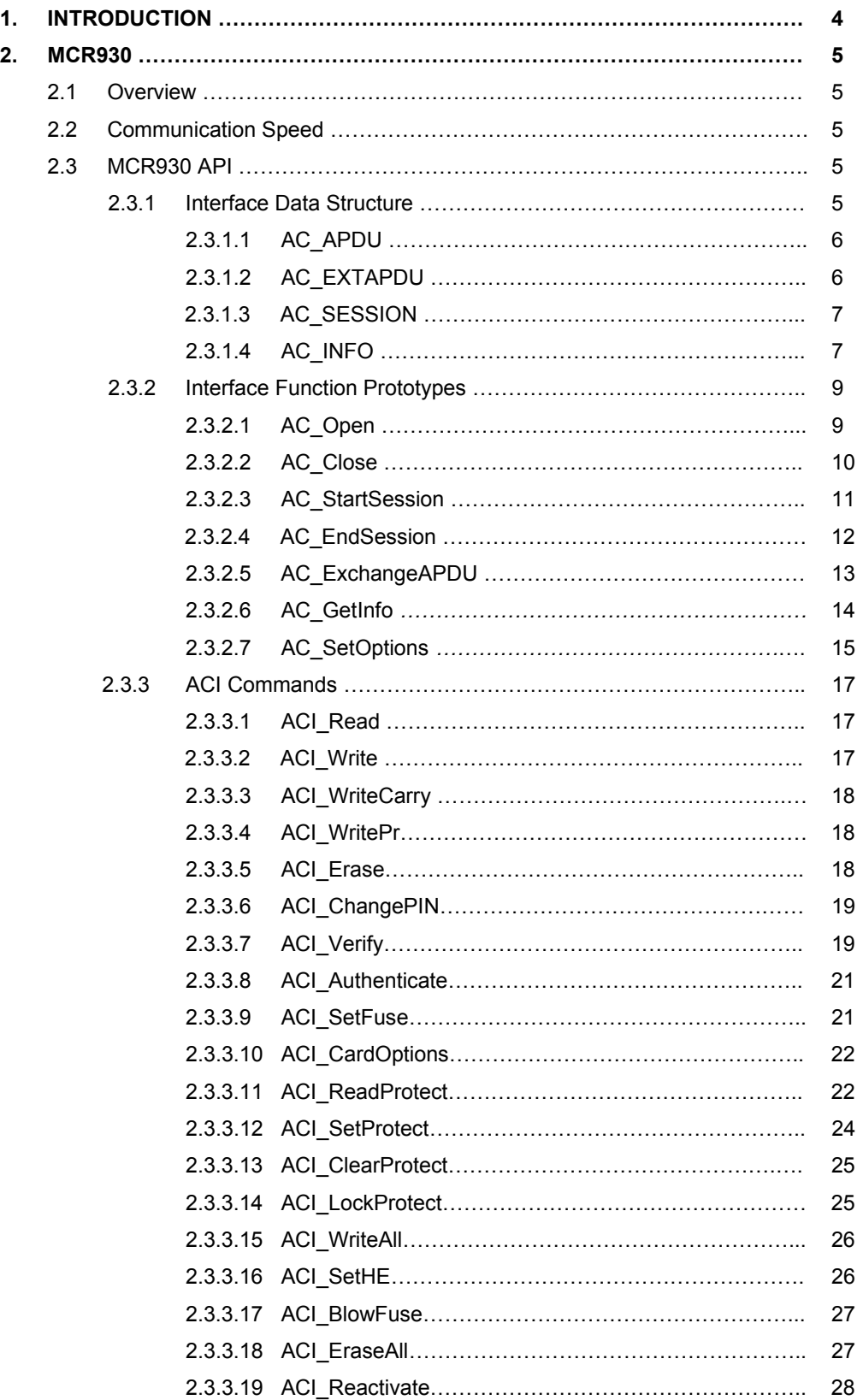

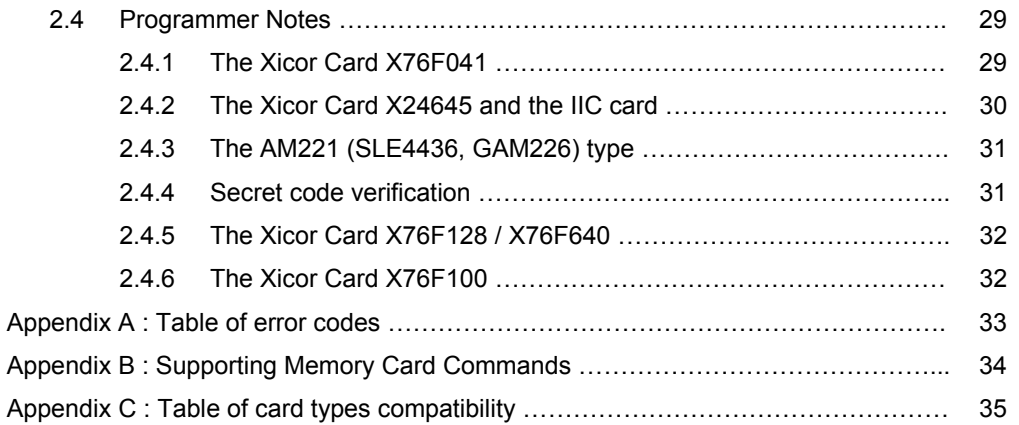

# **1. INTRODUCTION**

This manual describes the use of MCR930 interface software to program the MC930 smart card reader. It is a set of library functions implemented for the application programmers to operate the MC930 smart card reader and the inserted smart cards. Currently, it is supplied in the form of DOS libraries, 16-bit DLL (for Windows3.1) and 32-bit DLL (for Windows 95/98/NT). It can be programmed using the popular development tools like Visual C/C++, Borland C/C++, Visual Basic, Delphi, FoxPro, etc…

Depending on the reader model, MC930 series of smart card readers can be connected to the PC via the RS/232 interface or USB interface. The connecting interfaces of different model of readers are summarized as follow:

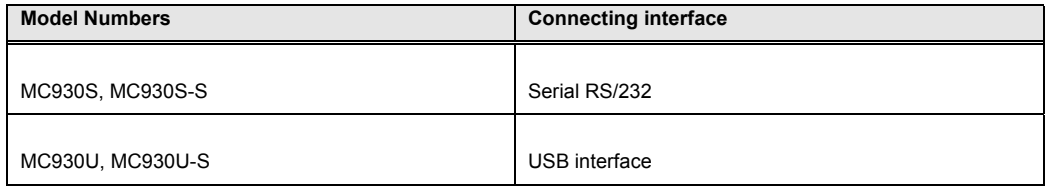

Even though the hardware communication interface can be different, application programs can still be using the same API (Application Programming Interface) for operating the smart card readers. Actually, the purpose of using the MCR930 library is to provide the programmer with a simple and consistent interface over all possible hardware. It is the responsibility of the MCR930 library to handle the communication details, parameter conversions and error handling. The architecture of the MCR930 library can be visualized as the following diagram:

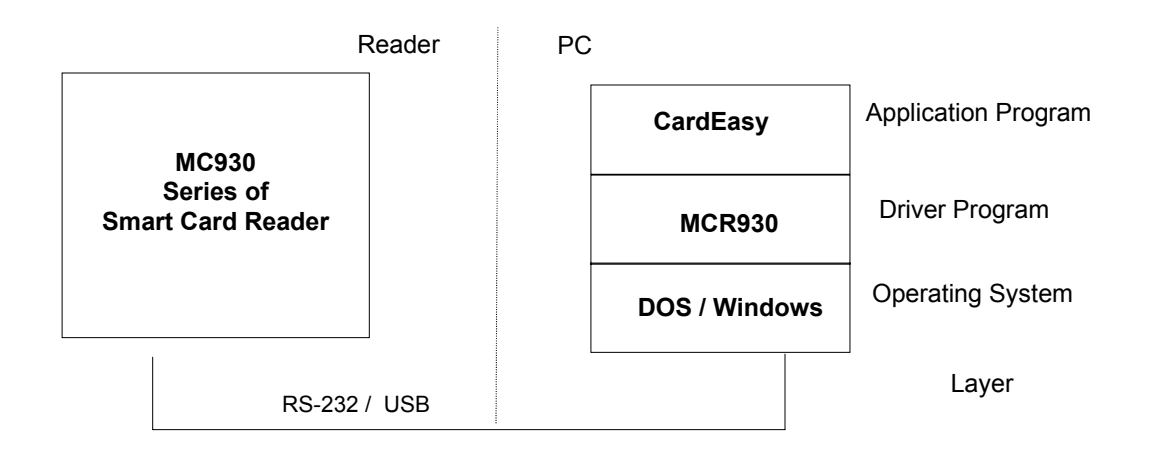

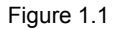

# **2. MCR930**

# **2.1 Overview**

MCR930 is a set of high-level functions provided for the application software to use. It provides a consistent application programming interface (MCR930 API) for the application to operate on the card reader and the corresponding inserted card. MCR930 communicates with the MC930 reader via the communication port facilities provided by the operating system. MCR930 is supposed to be platform independent provided that there is a minor modification on the communication module of the MCR930 to adapt to different operating environment.

## **2.2 Communication Speed**

The MCR930 library controls the communication speed between the reader and the PC. For those readers using the serial RS232 connection, the default communication baud rate (factory setting) is 9600bps, no parity, eight bits and one stop bit. A higher speed of 115200bps can be achieved by using software command issuing from the host. If you are not sure about the factory setting of your readers, you can always use the MC\_AUTODETECT option in your AC\_Open command for the driver to detect the communication speed automatically. Please notice that the above communication speeds setting apply only on those readers using the RS232 connection. For the PS/2 type and the USB type of connection, the speed is fixed at 9600bps and 1.5Mbps respectively.

## **2.3 MCR930 API**

The MCR930 Application Programming Interface (API) defines a common way of accessing the MC930 reader. Application programs invoke MCR930 through the interface functions and perform operations on the inserted card through the using of ACI commands. The header file MCR930.H is available for the program developer which contains all the function prototypes and macros described below.

## **2.3.1 Interface Data Structure**

The MCR930 API makes use of several data structures to pass parameters between application programs and the library driver. These data structures are defined in the header file MCR930.H and they are discussed below:

# **2.3.1.1 AC\_APDU**

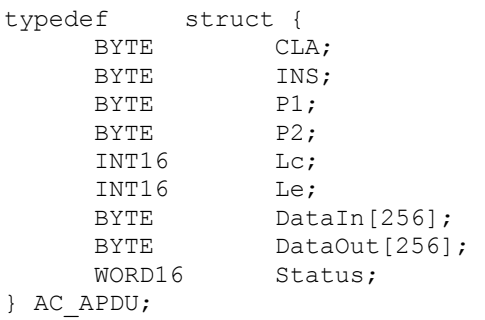

The AC\_APDU data structure is used in the AC\_ExchangeAPDU function for the passing of commands and data information into the smart card. For memory card operation, please refer to section 0 for the definition of fields' value. For MCU card (T=0,T=1) operation, these values are specific to the smart card operating system. You must have the card reference manual before you can perform any valid operations on the card. Please notice that Lc representing the data length going into the card and Le representing the data length expecting from the card.

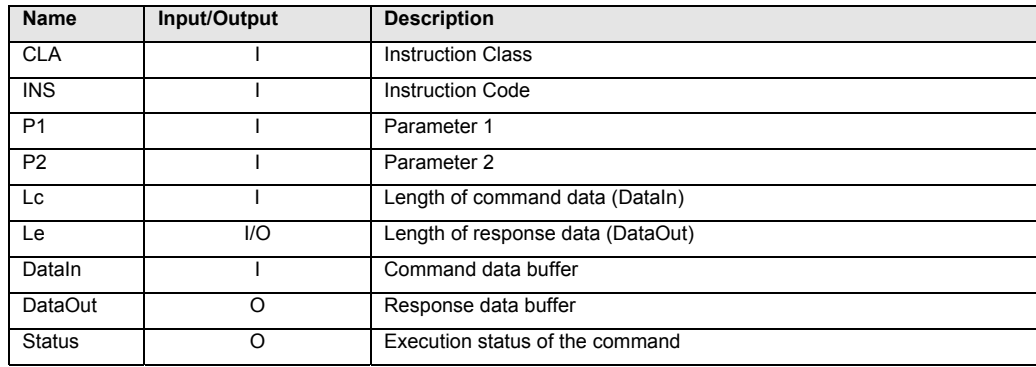

## **2.3.1.2 AC\_EXTAPDU**

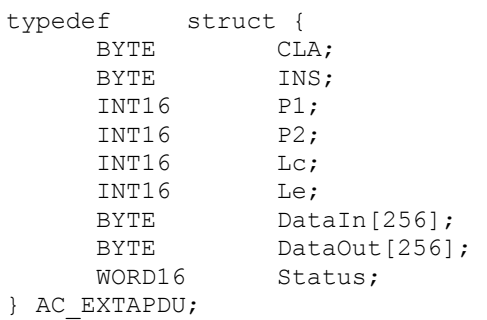

The AC\_EXTAPDU data structure is used in the AC\_ExchangeAPDU function for the passing of commands and data information into the smart card. Thus usage of AC\_EXTAPDU is the same as AC\_APDU.

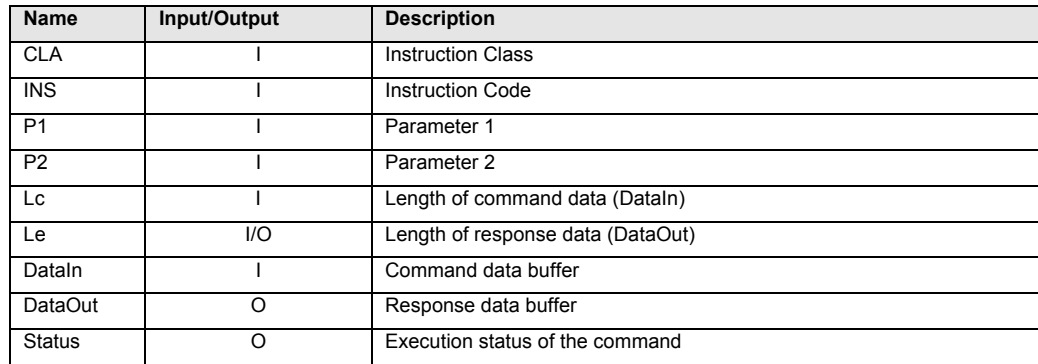

#### **2.3.1.3 AC\_SESSION**

```
typedef struct { 
     BYTE CardType; // Card type selected 
     BYTE SCModule; // Selected security module.
                      //Use only when card type = AC_SCModule 
     BYTE ATRLen; // Length of the ATR 
     BYTE ATR[128]; // ATR string 
     BYTE HistLen; // Length of the Historical data 
     BYTE HistOffset; // Offset of the Historical data
                      // from the beginning of ATR 
     INT16 APDULenMax; // Max. APDU supported 
} AC_SESSION;
```
The AC\_SESSION data structure is used in the AC\_StartSession function call for the retrieval of ATR information from the smart card. Before calling AC\_StartSession, the program needs to specify the value of CardType. After calling the function, the ATR string can be found in ATR field and the length is stored in ATRLen.

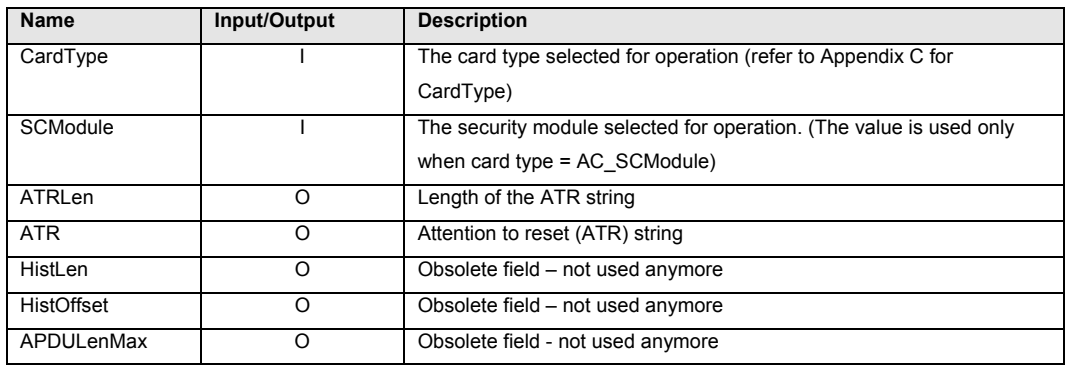

# **2.3.1.4 AC\_INFO**

*typedef struct {* 

*INT16 nMaxC; // Maximum number of command data bytes INT16 nMaxR; // Maximum number of data bytes that* 

```
// can be requested in a response 
     INT16 CType; // The card types supported by the reader 
     BYTE CStat; // The status of the card reader 
     BYTE CSel; // The current selection of card type 
     BYTE szRev[10]; // The 10 bytes firmware type and 
                      // revision code 
     INT16 nLibVer; // Library version 
     Long lBaudRate; // Current Running Baud Rate 
} AC_INFO;
```
The AC\_INFO data structure is used in the AC\_GetInfo function call for the retrieval of reader related information. Their meaning are described as follow:

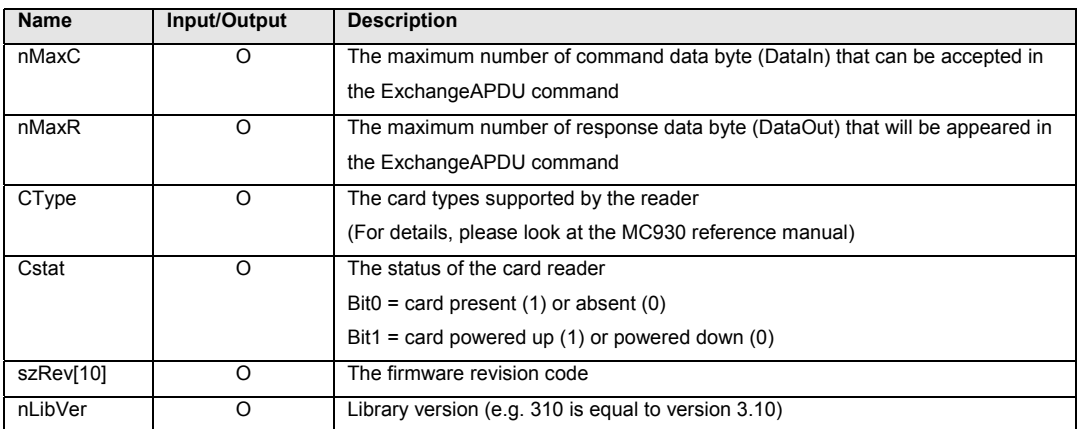

#### **2.3.2 Interface Function Prototypes**

Generally, a program is required to call AC\_Open first to obtain a handle. The handle is required for subsequent calls to AC\_StartSession, AC\_ExchangeAPDU, AC\_EndSession and AC\_Close. The inserted card can be powered up by using the AC\_StartSession function and card commands can be exchanged with the inserted card using the AC\_ExchangeAPDU function. Moreover, AC\_SetOptions and AC\_GetInfo are two commands that can be used to set and read the various information of the reader.

## **2.3.2.1 AC\_Open**

This function opens a port and returns a valid reader handle for the application program.

#### **Format:**

INT16 AC\_DECL AC\_Open (INT16 ReaderType, INT16 ReaderPort);

#### **Input Parameters:**

The table below lists the parameters for this function (you can refer to MCR930.H for the corresponding value):

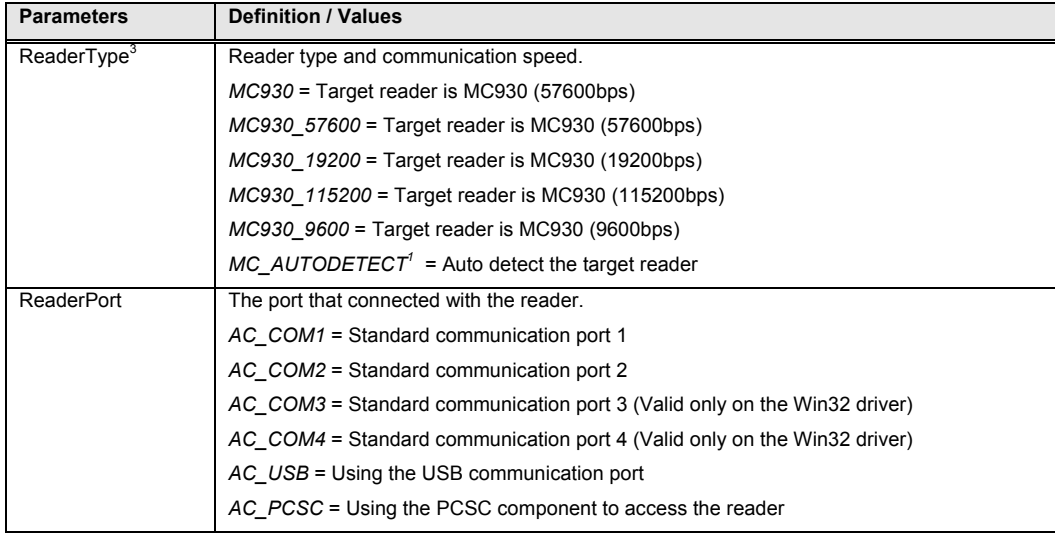

# **Returns:**

The return value is negative and contains the error code when the function encounters an error during operation. Otherwise, it returns a valid reader handle. Please refer to appendix A for the detailed description and meaning of the error codes.

## **Examples:**

// open a port to a MC930 reader connected to COM1 INT16 hReader;

hReader = AC\_Open(MC930,AC\_COM1);

#### **Remarks:**

- 1. If the user select MC\_AUTODETECT to open a reader in the first time, the library will try to reset the reader and wait for the response message from the reader. This may take some time (around 2-3 seconds) for the library to complete this operation.
- 2. When an MC930 is reset, the green LED will flash three times.
- 3. When the application want to access the security module, it needs to open (use the AC\_Open command) the reader for the second time to get a different handler for the handling of the security module session.
- 4. The option of AC\_USB is available only in the Windows 98 and Windows 2000 platform. The option of AC\_PCSC is available only in the platform with the Microsoft PCSC base components installed. The driver will select the first available PCSC reader for operation. In order for the correct operation of the reader, you need to make sure that the first available PCSC reader is a smart card reader from Magcard.

# **2.3.2.2 AC\_Close**

This function closes a previously opened reader port.

## **Format:**

INT16 AC\_DECL AC\_Close (INT16 hReader);

#### **Input Parameters:**

The table below lists the parameters for this function

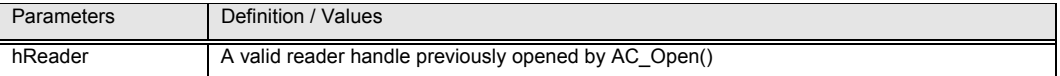

## **Returns :**

The return value is zero if the function is successful. Otherwise, it returns a negative value containing the error code. For the detailed meaning of the error code, please refer to appendix A.

#### **Examples :**

// Close a previously opened port INT16 RtnCode; RtnCode = AC\_Close(hReader);

## **2.3.2.3 AC\_StartSession**

This function starts a session with a selected card type and updates the session structure with the values returned by the card Answer-To-Reset (ATR). A session is started by a card reset and it is ended by either another card reset, a power down of the card or the removal of a card from the reader. Note that this function will power up the card and perform a card reset.

## **Format:**

INT16 AC\_DECL AC\_StartSession (INT16 hReader, AC\_SESSION FAR \*Session);

#### **Input Parameters:**

The table below listed the parameters for this function

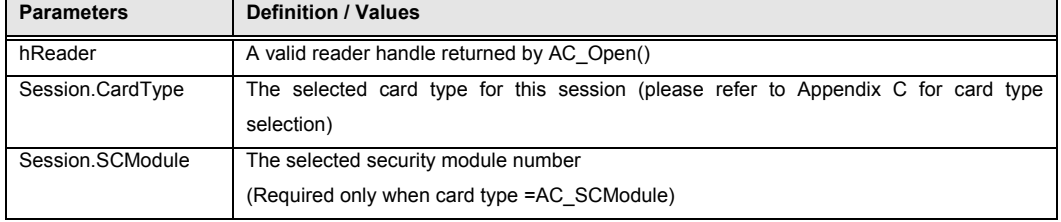

#### **Output Parameters:**

The table below listed the parameters returned by this function

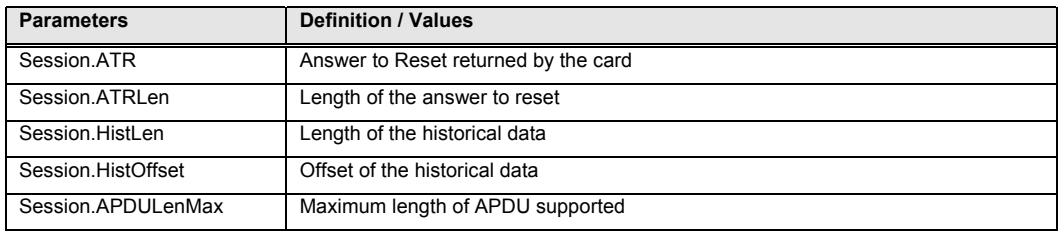

## **Returns:**

The return value is zero if the function is successful. Otherwise, it returns a negative value containing the error code. For the detailed meaning of the error code, please refer to appendix A.

#### **Examples:**

```
// Prepare Session structure for AM104 memory card 
INT16 RtnCode,i; 
AC_SESSION Session; 
Session.CardType = AC AM104; // Card type = AM104
//Start a session on previously opened port 
RtnCode = AC StartSession(hReader, &Session);
// Print the card ATR 
printf("Card Answer to Reset : "); 
for (i = 0; i < (INT16) Session. ATRLen; i++)
        printf(" %02X",Session.ATR[i]);
```
#### **Remarks:**

1)

When no card type is selected (i.e. Session.CardType = 0), the reader will try to detect the inserted card type automatically. However, while the reader can distinguish the T=0 card, T=1 card and synchronous memory card, it cannot distinguish different types of memory card.

2)

When AM221 card type is selected (i.e. Session.CardType = AC\_AM221), the library will check the backup bits and try to recover the lost token when necessary.

## **2.3.2.4 AC\_EndSession**

This function ends a previously started session and powers off the card.

## **Format:**

```
INT16 AC DECL AC EndSession (INT16 hReader);
```
#### **Input Parameters:**

The table below lists the parameters for this function

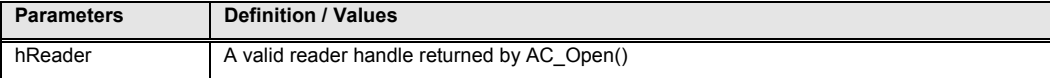

## **Returns:**

The return value is zero if the function is successful. Otherwise, it returns a negative value containing the error code. For the detailed meaning of the error code, please refer to appendix A.

### **Examples:**

//End session on a previously started session RtnCode = AC\_EndSession(hReader);

## **2.3.2.5 AC\_ExchangeAPDU**

This function sends an APDU command to a card via the opened port and returns the card's response. Please refer Section 2.3.3 ACI Commands for detail description on how to fill in the parameters.

# **Format:**

INT16 AC\_DECL AC\_ExchangeAPDU (INT16 hReader, AC\_APDU FAR \*Apdu);

## **Input Parameters:**

The table below listed the parameters for this function

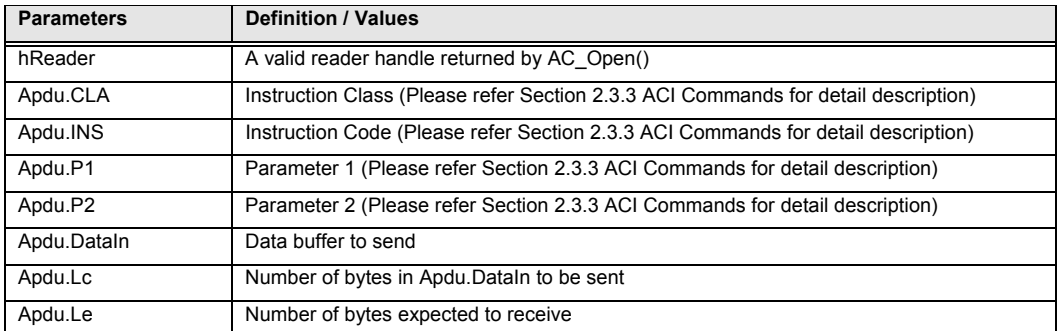

#### **Output Parameters:**

The table below listed the parameters returned by this function

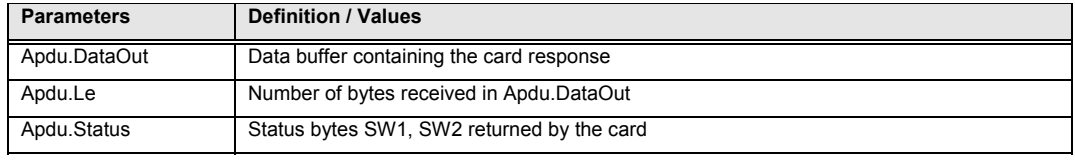

## **Returns:**

The return value is zero if the function is successful. Otherwise, it returns a negative value containing the error code. For the detailed meaning of the error code, please refer to appendix A.

#### **Examples:**

```
// Read 8 bytes from AM104 starting from address 0 
INT16 RtnCode,i; 
AC_APDU Apdu; 
Apdu.CLA = 0x00; // Instruction Class 
Apdu.INS = ACI_Read; // Command 
Apdu.P1 = 0x00; // MSB of starting address
Apdu.P2 = 0x00; // LSB of starting address
Apdu.Lc = 0x00; // No input data for this command
Apdu.Le = 0x08; // Read 8 bytes data
//Exchange APDU with the MC930 reader 
RtnCode = AC ExchangeAPDU(hReader, &Apdu);
if (RtnCode >= 0){ 
      // print the data 
      printf("Data : "); 
     for (i=0; i < (INT16) Apdu.Le; i++)printf(" %02X", Apdu.DataOut[i]);
      // print the status bytes 
      printf("Card Status(SW1 SW2)=%04X",Apdu.Status);
```
## **2.3.2.6 AC\_GetInfo**

This function retrieve information related to the currently selected reader.

#### **Format :**

INT16 AC DECL AC GetInfo (INT16 hReader, AC INFO FAR \*Info);

#### **Input Parameters:**

The table below lists the parameters for this function

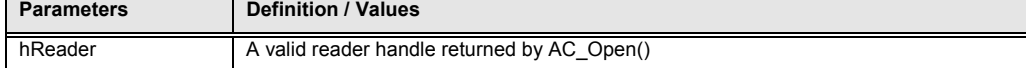

#### **Output Parameters:**

The table below lists the parameters returned by this function

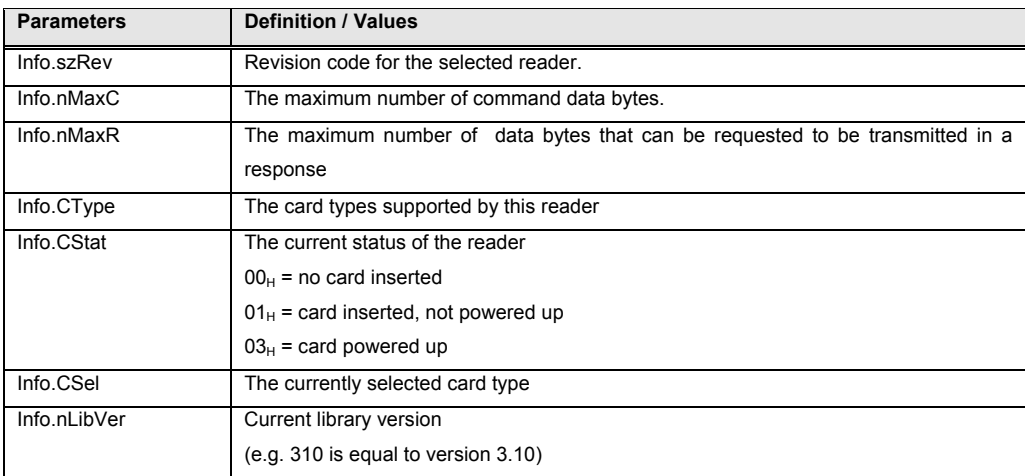

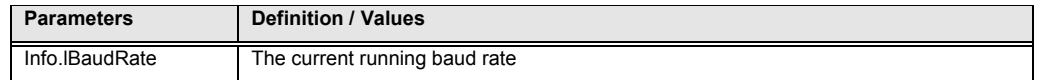

## **Returns:**

The return value is zero if the function is successful. Otherwise, it returns a negative value containing the error code. For the detailed meaning of the error code, please refer to appendix A.

#### **Examples:**

```
// Get the revision code of the currently selected reader 
INT16 RtnCode; 
AC_INFO Info; 
RtnCode = AC GetInfo(hReader, &Info);
```
printf("Reader Operating System ID : %s",Info.szRev);

# **2.3.2.7 AC\_SetOptions**

This function set various options for the reader.

#### **Format:**

INT16 AC\_DECL AC\_SetOptions (INT16 hReader, WORD16 Type, WORD16 Value);

## **Input Parameters:**

The table below lists the parameters for this function

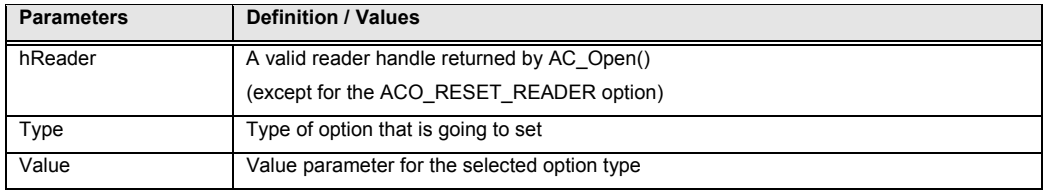

## **Returns:**

The return value is zero if the function is successful. Otherwise, it returns a negative value meaning that the option setting is not available.

## **Options :**

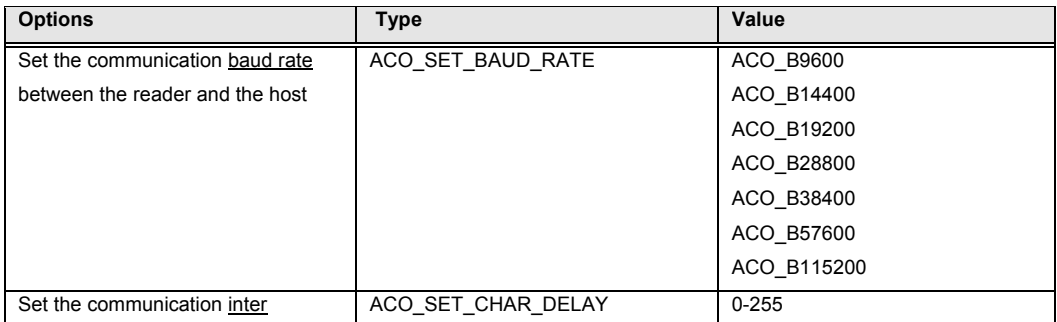

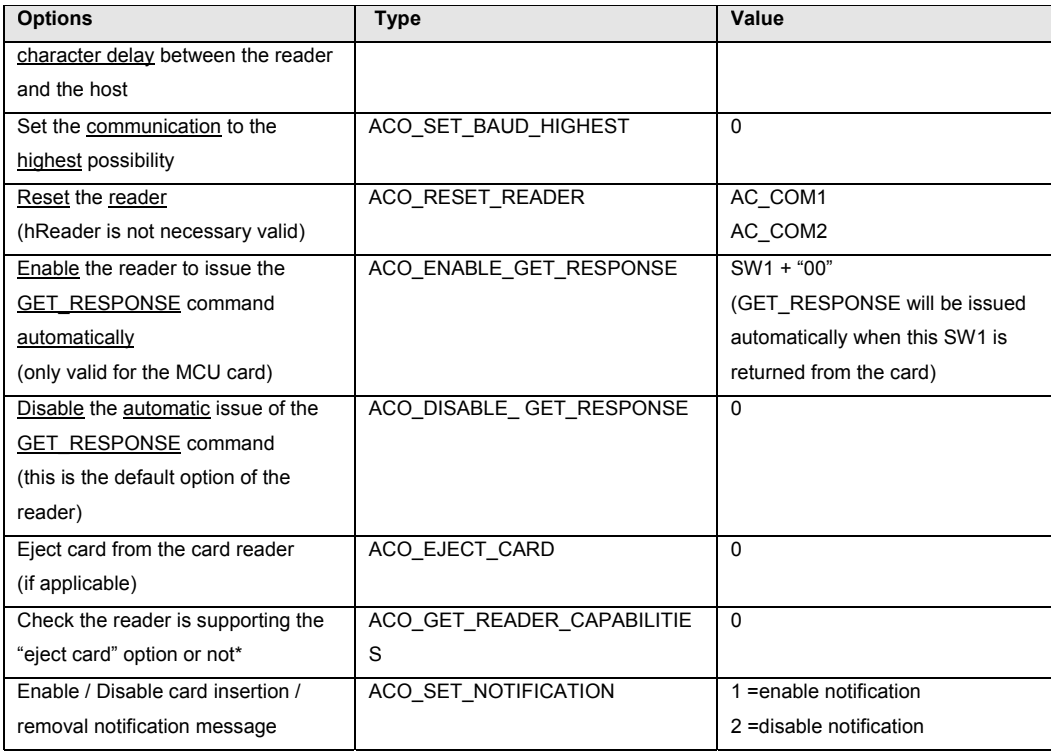

\* Function return 0 when that option is supported, otherwise it is not supported

# **Examples:**

```
// Set the communication baud rate to the highest possible setting 
INT16 RtnCode;
```

```
RtnCode = AC_SetOption(hReader, ACO_SET_BAUD_HIGHEST, 0); 
if (RtnCode \overline{0})
      printf("Set option failed\n");
```
## **2.3.3 ACI Commands**

ACI Commands are provided to support the standard operation of a wide range of memory cards. Because of the different nature of different memory cards and their capabilities, not all the commands are available for every card type. Appendix B listed the available ACI commands for different card types.

The ACI Commands described here are used in the AC\_ExchangeAPDU function call. Proper parameter values of different ACI commands should be initialized in the AC\_APDU structure before calling the AC\_ExchangeAPDU function. Upon successful completion of the function, the application program is required to check the card return status (SW1 SW2) in AC\_APDU and retrieve the output result from the DataOut buffer accordingly.

#### **2.3.3.1 ACI\_Read**

The ACI\_Read command is available for all types of memory card. The parameter structure is defined as follows:

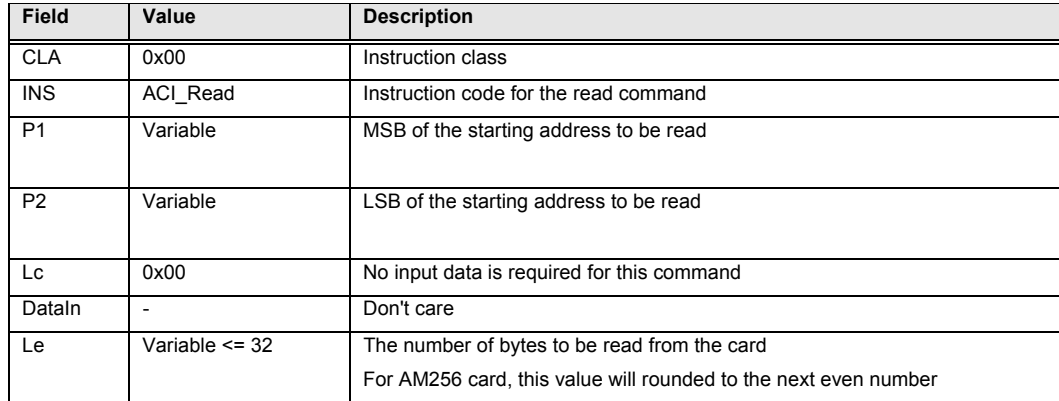

# **2.3.3.2 ACI\_Write**

The ACI\_Write command is available for all types of memory cards. The parameter structure is defined as follows:

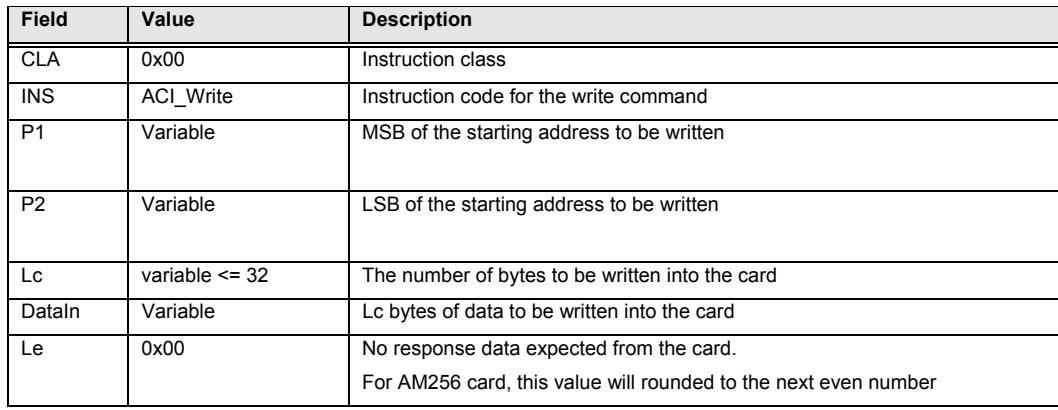

# **2.3.3.3 ACI\_WriteCarry**

The ACI\_WriteCarry command is available for EEPROM non-reloadable token counter cards. The parameter structure is defined as follows:

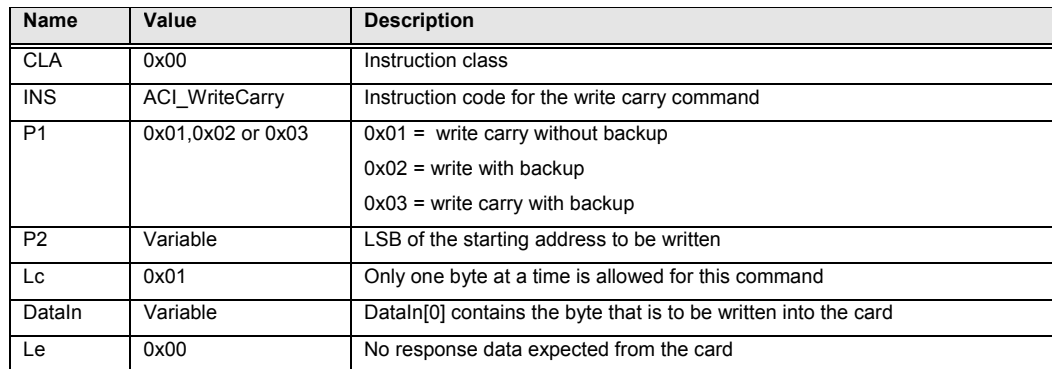

# **2.3.3.4 ACI\_WritePr**

The ACI\_WritePr command is available for some memory cards with protected memory logic. The parameter structure is defined as follows:

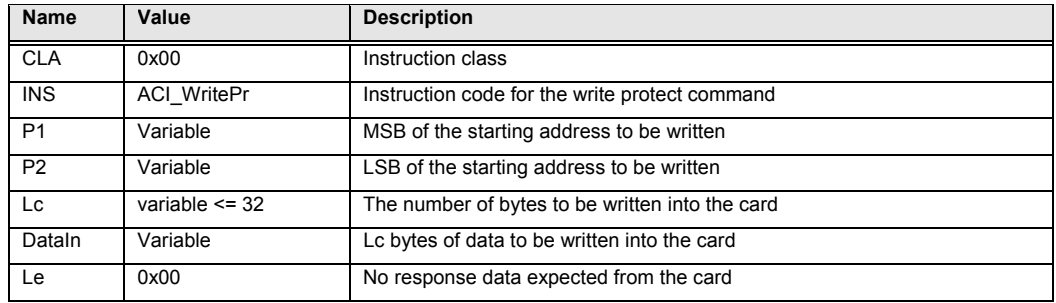

# **2.3.3.5 ACI\_Erase**

The ACI\_Erase command is available for some memory cards with the erasing capability. The parameter structure is defined as follows:

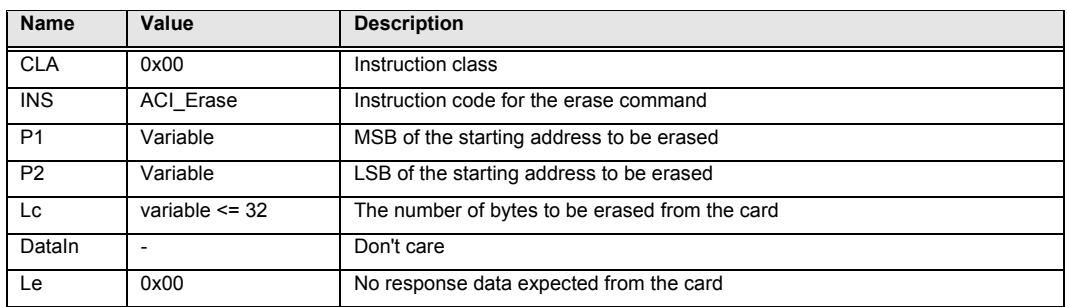

## **2.3.3.6 ACI\_ChangePIN**

The ACI ChangePIN command is available for the AM2KS / X76F041 / X76F128 / X76F640 card. For the AM8KS, it is required to use the ACI\_Write command to do the change PIN operation. The parameter structure of ACI\_ChangePIN is defined as follows:

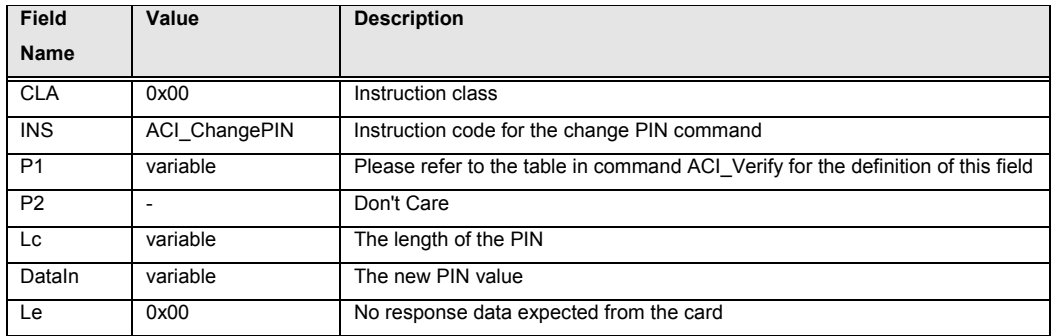

In order for the password (PIN) of X76F041 card can be changed, the application must verify the old password correctly before the ACI\_ChangePIN command can be executed. If the read password is verified, only the read password can be changed. If the write password is verified, only the write password can be changed. However, when the configuration password is verified, all three passwords can be changed.

# **2.3.3.7 ACI\_Verify**

The ACI\_Verify command is available for some memory cards with the secret code capability. It is not enough to check alone the code returned from the function AC\_ExchangeAPDU to determine that the verification is successful or not. Application program must check the data returning back from the card for the interpretation of whether the verification is successful or not. Please see the programmer notes for detail.

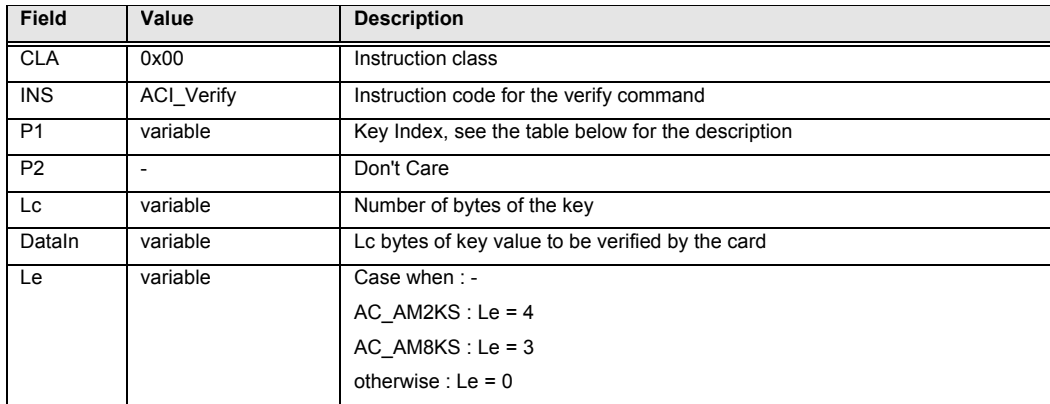

Depending on the card type of the current session, Key Index (P1) can contain any of the following values.

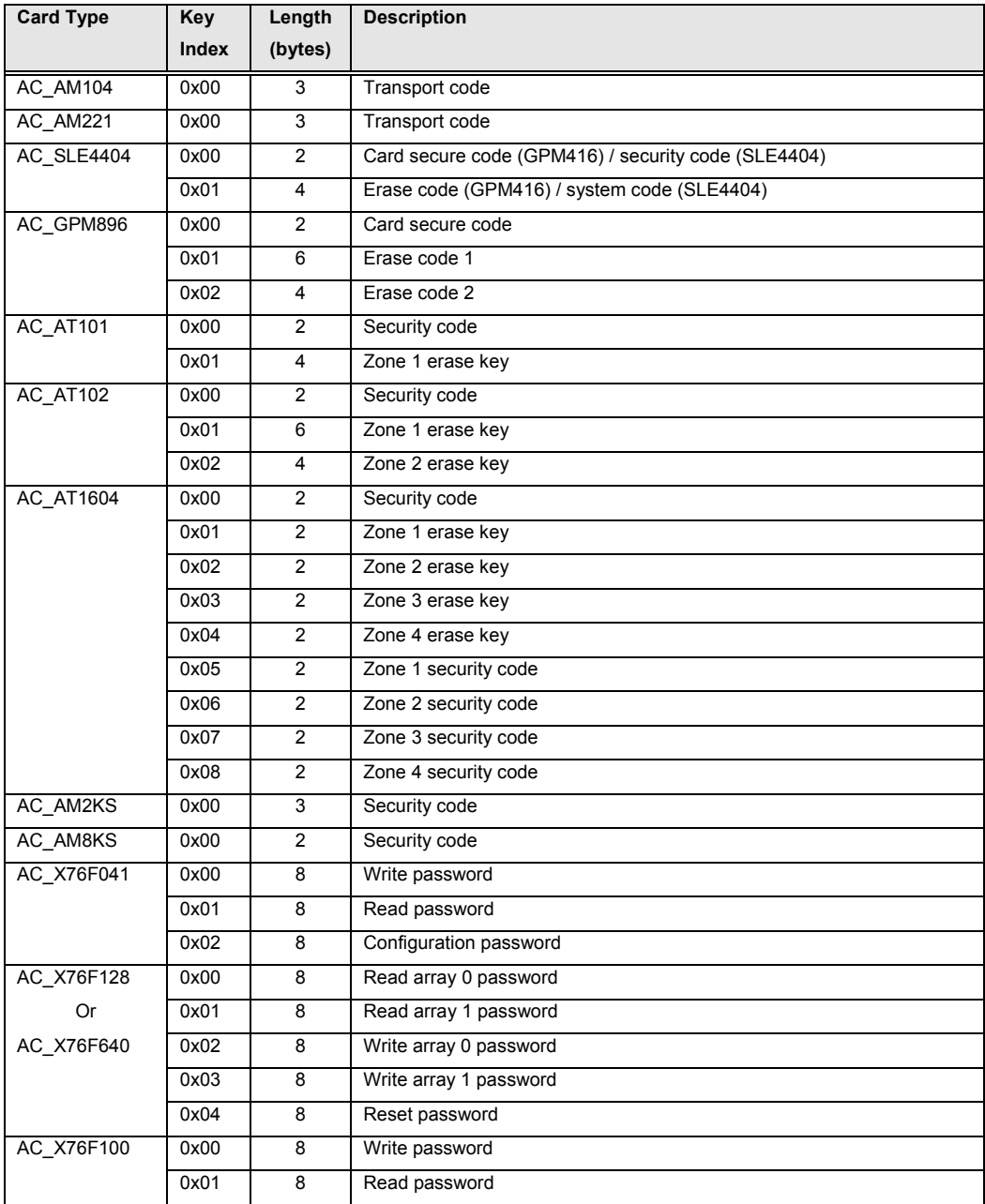

# **2.3.3.8 ACI\_Authenticate**

The ACI\_Authenticate command is available for some memory cards that can generate a card authentication certificate. The parameter structure is defined as follows:

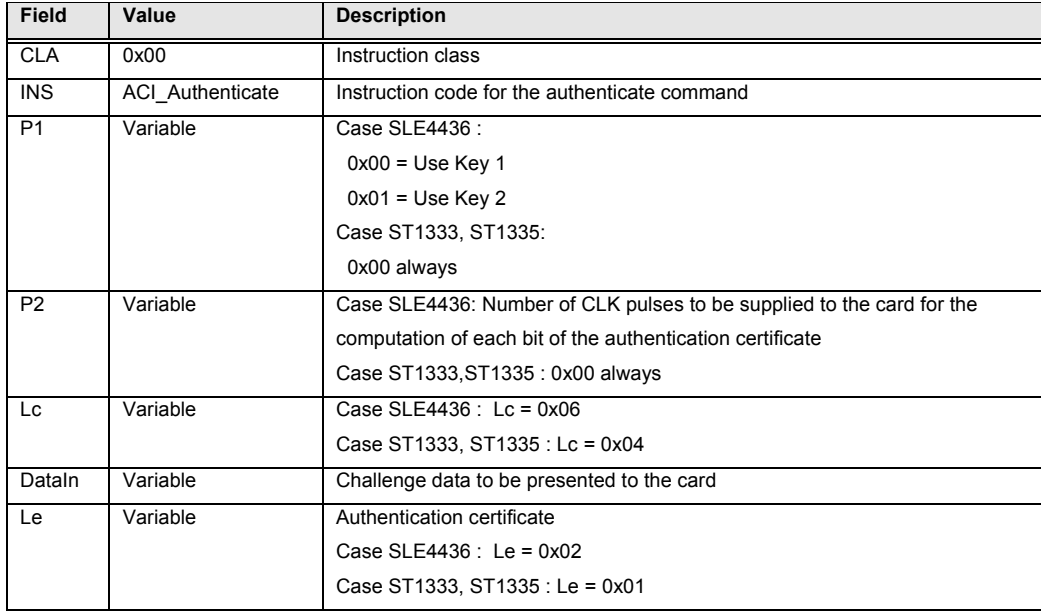

## **2.3.3.9 ACI\_SetFuse**

The ACI\_SetFuse command is available for some memory cards with the set fuse capability. The parameter structure is defined as follow:

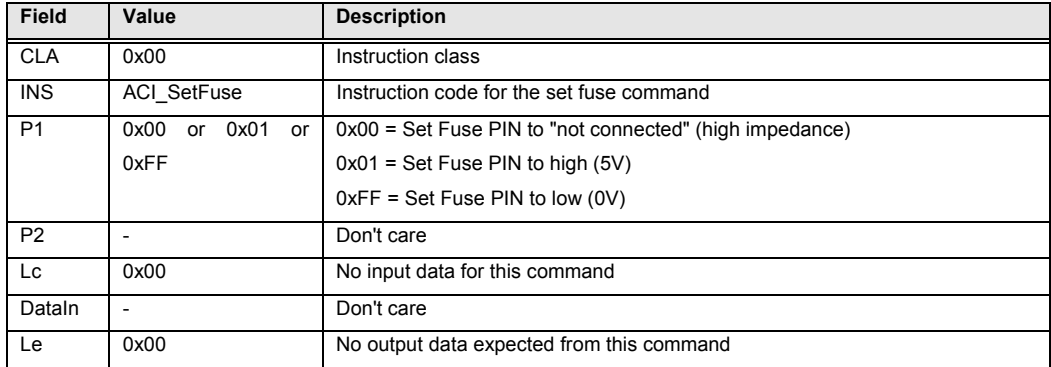

# **2.3.3.10 ACI\_CardOptions**

The ACI\_CardOptions command is available for the IIC card and the XIIC card only. It can be used to change the page size and the chip select address bits. The parameter structure is defined as follow:

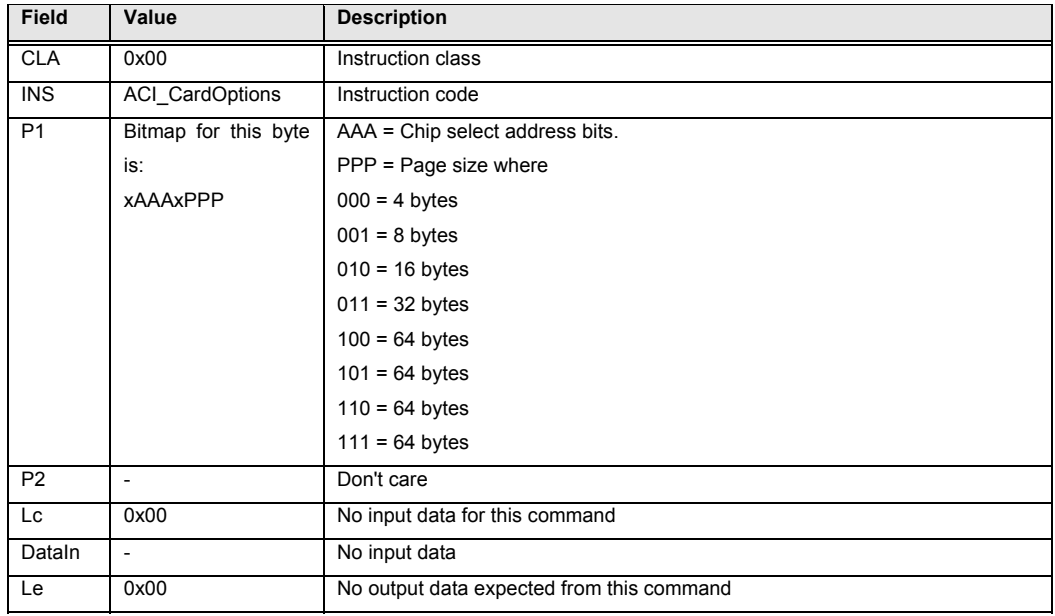

# **2.3.3.11 ACI\_ReadProtect**

The ACI\_ReadProtect command is available for the XIIC card, the AM256 card, the AM2KS, the AM4KP card and the X76F041 card. It can be used to read the block security status and the block number of the high endurance memory block from the XIIC card or it can be used to read the write protection register for the AM256 card and the AM4KP card or it can be used to read the configuration register for the X76F041 card or it can be used to read the security memory for the AM2KS card. The parameter structure is defined as follow:

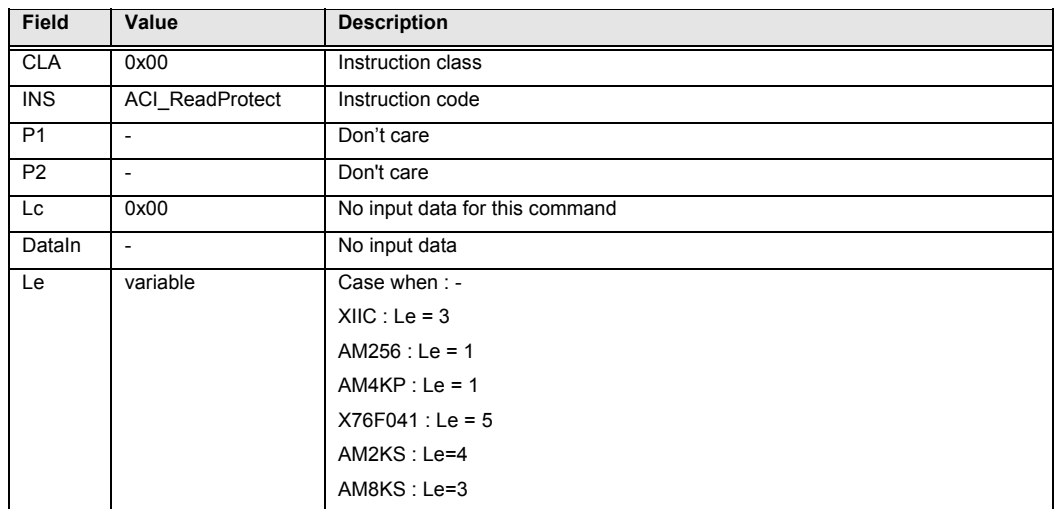

For XIIC card, this command response with three bytes messages containing the following information.

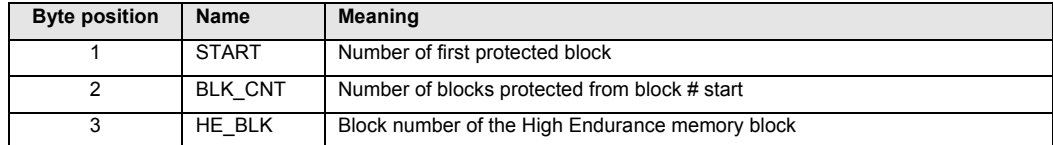

For AM2KS card, this command response with three bytes messages containing security memory of the following information.

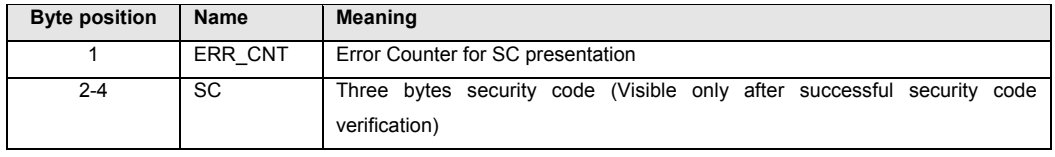

For AM8KS card, this command response with three bytes messages containing security memory of the following information.

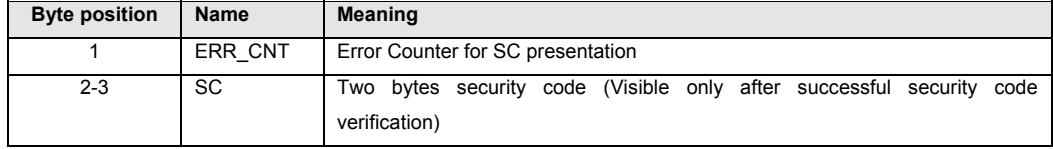

For X76F041 card, this command response with five bytes messages containing the configuration register information. For the details meaning of each byte, please refer back to the technical specification of the X76F041 chip.

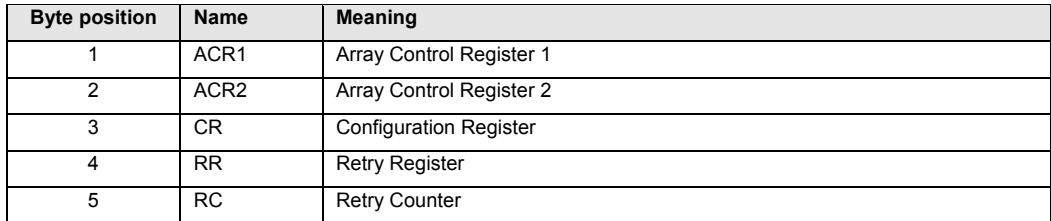

# **2.3.3.12 ACI\_SetProtect**

The ACI\_SetProtect command is available for the XIIC card, the AM256 card, the AM4KP card and the X76F041 card. For the XIIC, AM256 and the AM4KP card, it can be used to set the starting block of the write-protection memory area and for the case of XIIC card, it can be used to set the number of protection block also. Finally for the X76F041, it can be used to set the configuration register value as described in the ACI\_ChangePIN paragraph. The parameter structure is defined as follow:

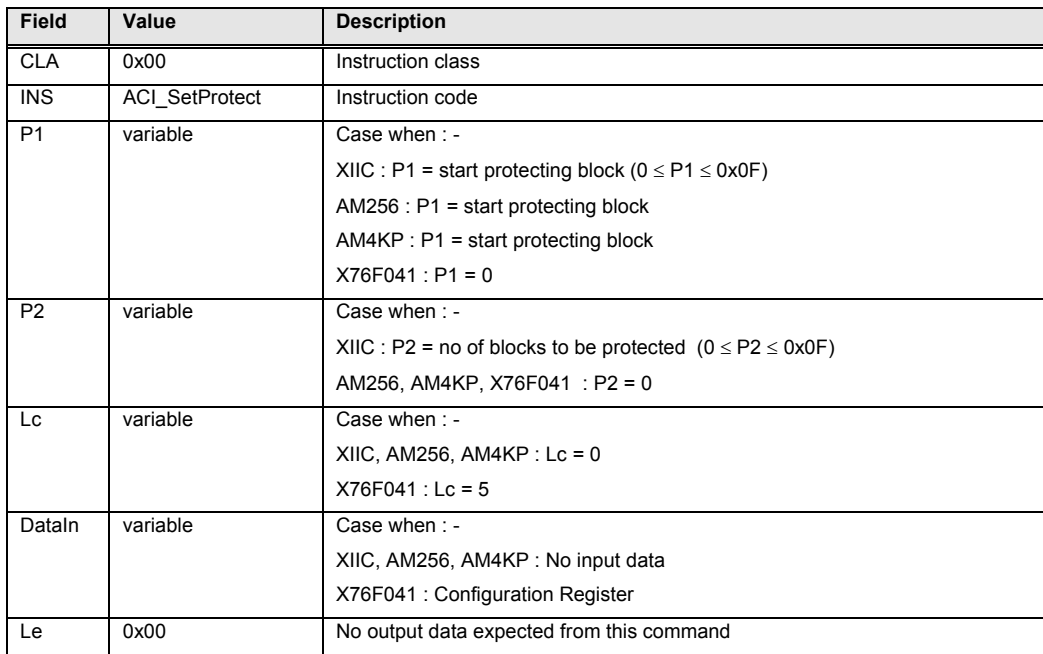

# **2.3.3.13 ACI\_ClearProtect**

The ACI\_ClearProtect command is available for the AM256 card and the AM4KP card only. It can be used to set all memory address to "not write-protected". The parameter structure is defined as follow:

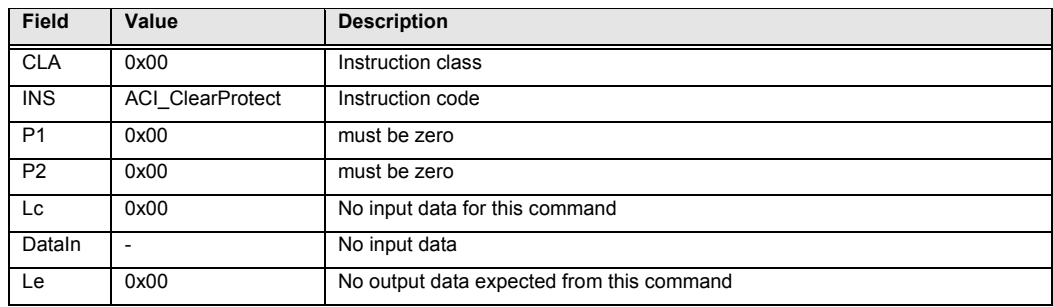

# **2.3.3.14 ACI\_LockProtect**

The ACI\_LockProtect command is available for the AM256 card and the AM4KP card only. It can be used to disable access to the write-protection register irreversibly. The contents of the write-protection register is not changed and the currently write-protection memory area cannot be modified any more. The parameter structure is defined as follow:

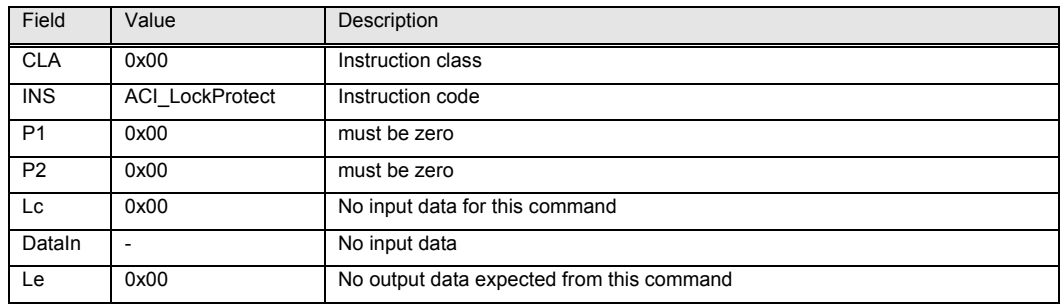

## **2.3.3.15 ACI\_WriteAll**

The ACI\_WriteAll command is available for the AM256 / AM4KP / X76F041 / X76F128 / X76F640. For the case of AM256 card and the AM4KP card, it can be used to fill the complete card memory with the specific value. For the X76F041 card, it can be used to fill the complete card with the value 0x00. For the case of X76F128 and X76F640 card, prior to using this command it must have the "Reset Password" being verified OK. The parameter structure is defined as follow:

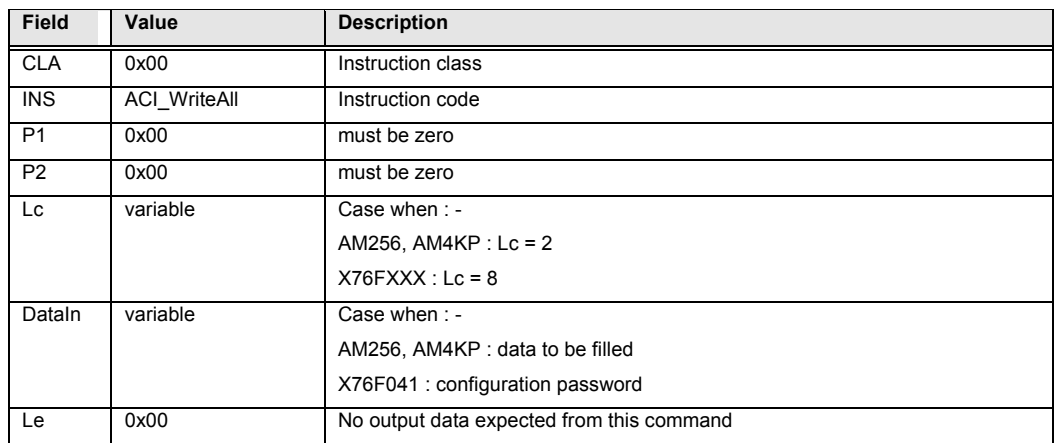

## **2.3.3.16 ACI\_SetHE**

The ACI\_SetHE command is available for the XIIC card only. It can be used to relocate the High Endurance memory block to the specified block address. The parameter structure is defined as follow:

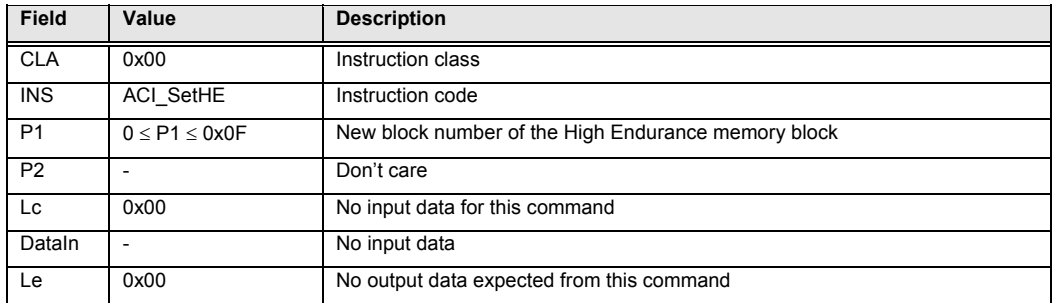

# **2.3.3.17 ACI\_BlowFuse**

The ACI\_BlowFuse command is available for the AT101, AT102 and AT1604 cards only. It can be used to blow the fuse of a card. The parameter structure is defined as follow:

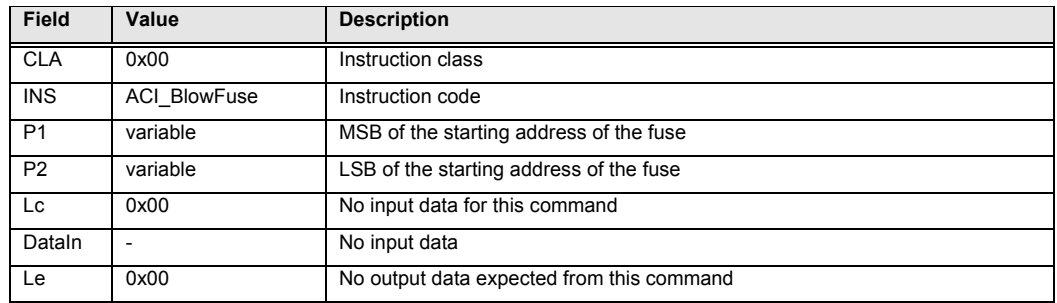

# **2.3.3.18 ACI\_EraseAll**

The ACI\_EraseAll command is available for the AM4KP card and the X76F041 card only. It can be used to erase the whole card memory with the value 0xFF. The parameter structure is defined as follow:

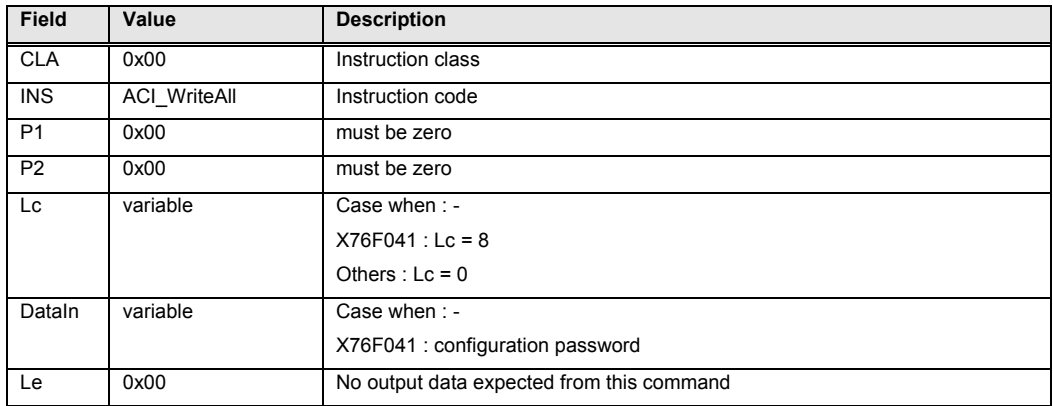

# **2.3.3.19 ACI\_Reactivate**

The ACI\_Reactivate command is available for the X76F128 card and the X76F640 card only. It can be used to erase the retry counter and reactivate the card. This command is valid only after the "Reset Password" is verified OK. The parameter structure is defined as follow:

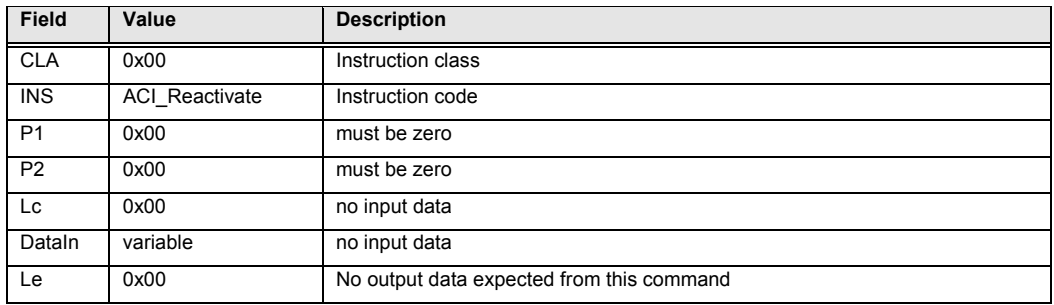

## **2.4 Programmer Notes**

Please see the "readme.txt" in the provided diskette for the latest information.

## **2.4.1 The Xicor Card X76F041**

According to the technical specification, the X76F041 is organized in four 128 x 8 bit memory array. Each block of memory can be read/write protected by the read password/ write password. The requirement of a password is indicated by the MSB of the address field. If the memory blocks are not password protected, the four blocks of memory are located in addresses 0x0000-0x007F, 0x0080-0x00FF, 0x0100-0x017F and 0x0180-0x01FF. If the memory blocks are password protected, the four blocks of memory are located in addresses 0x8000-0x807F, 0x8080-0x80FF, 0x8100-0x817F and 0x8180-0x81FF. Read / write operation can be performed across the block boundary but it is up to the application to handle the case when the adjacent blocks have different protection attributes (e.g. one block is password protected and the other one is not).

The X76F041 has totally three passwords, namely, the configuration password, the read password and the write password. These passwords can be verified by using the ACI\_Verify command. Once these passwords are verified OK, the library will remember them. Reading of the password protected memory blocks is required to have either the read password or the configuration password. Writing into the password protected memory blocks is required to have either the write password or the configuration password.

The ACI ChangePIN command can be used to change the passwords. If the configuration password is verified OK, all three passwords can be changed. If the read password is verified OK, only the read password can be change. If the write password is verified OK, only the write password can be change.

The ACI ReadProtect and ACI WriteProtect commands can be used to manage the configuration registers after the configuration password is verified OK. The detail meaning of the configuration registers can be found in the X76F041 data book.

#### **2.4.2 The Xicor Card X24645 and the IIC card**

The operation of the X24645 Xicor card is very similar to the IIC card. It allows only the read and writes function. According to the data book of X24645, the chip has two device select inputs (S1, S2) allow up to four devices to share a common two-wire bus. In the MC930 reader, these two select inputs are interpret as the two most significant bits of a 15 bit address word. The following diagram illustrates the structure of the address word.

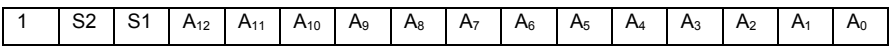

Structure of the address word for the X24645 card

According to the test result of the Xicor sample card, we notice that the values for S1 and S2 are 0 and 1 respectively. As a result, the 8K bytes of memory of a typical X24645 smart card can be found at the address starting from 0xC000 and ending at 0xDFFF. Programmer must bare in mind this special address range for the X24645 smart card. If you have selected the AC\_X24645 card type during the AC\_StartSession, the library will help you to mask on the MSB to "1" automatically. As a result, the address range 0xC000 - 0xDFFF is equal to 0x4000 - 0x5FFF exactly.

Also, the X24645 chip has some kind of protection mechanism that require you to write certain values into the write protect register. The protect register can be accessed by specifying the address at 0xDFFF and a length of 0x01. Please read the X24645 data book for the detail explanation of the protect register.

For the IIC card, the address MSB must be zero. The following diagram illustrate the structure of the address word for the IIC card.

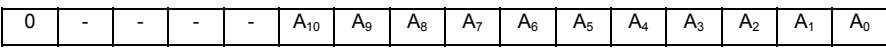

Structure of the address word for the IIC card`

To access the normal IIC, you must have "0" in the MSB, otherwise, you will use the X24645 format to access the card.

#### **2.4.3 The AM221 (SLE4436, GAM226) type**

The AM221 type of memory card has a counter backup mechanism to prevent the card from being corrupted when the card is torn off from the reader while the reader is erasing the lower counter value of the card. Please refer to the card specification for the full description of the mechanism.

Upon reset (power up) of an AM221 type of card, the library will detect automatically the status of the backup bits (bit 104 to bit 107). If the backup bits indicate that the card has some lost counter values, the library will issue the "write carry with backup" command to reclaim the lost counter values. The correspondence between the backup bit and the counter stages are as follow:

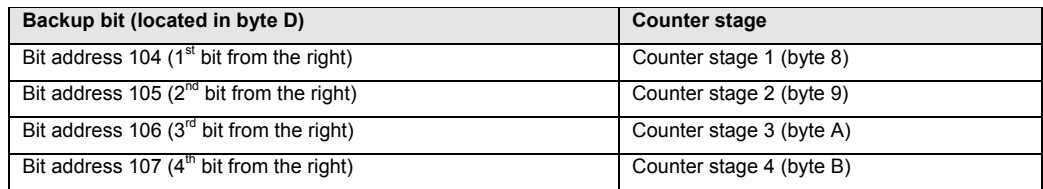

# **2.4.4 Secret code verification**

For the secret code verification of memory card, it is done by the ACI\_Verify command using the AC\_ExchangeAPDU function. It is not enough alone to check the code returning from AC ExchangeAPDU is equal to zero or not because returning zero means only that the reader have transmitted the command (verify) successfully to the card, it doesn't means that the card itself is accepted such a secret code or not. Depending on the different card types, the returning data has different meaning for the interpretation of the verification operation.

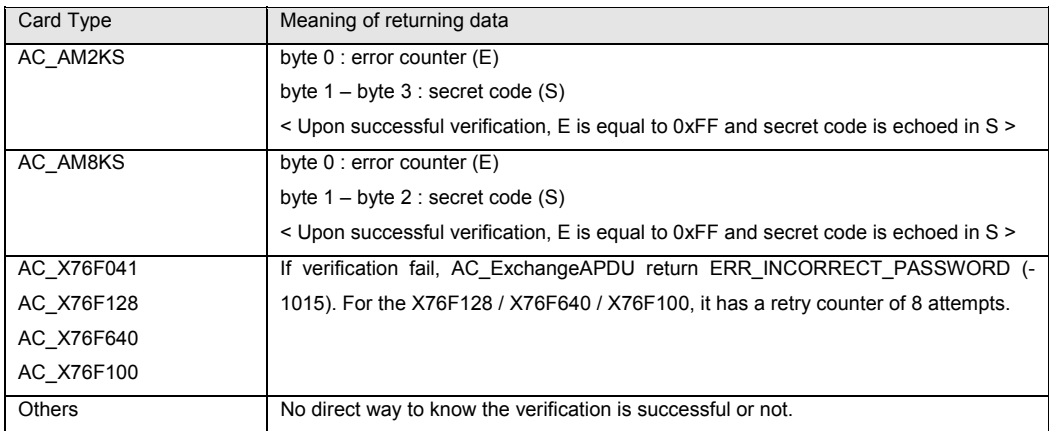

#### **2.4.5 The Xicor Card X76F128 / X76F640**

The X76F128 contains one 16K bytes secure EEPROM array (Array0) and one 64 bytes secure EEPROM array (Array1). The X76F640 contains one 8K bytes secure EEPROM array (Array0) and one 32 bytes secure EEPROM array (Array1). A read password and a write password (both are 8 bytes long) are required for the access into each of this memory array. Together with the RESET password which authorize the "ACI\_WriteAll" and the "ACI\_Reactivate" commands, there are totally five passwords for use by this particular card type – namely, "Read Array 0 Password", "Read Array 1 Password", "Write Array 0 Password", "Write Array 1 Password" and "Reset Password".

In order to read (ACI\_Read) the memory content of Array0, the application must have the "Read Array 0 Password" verify (ACI\_Verify) OK. Similarly, for the writing (ACI\_Write) of data into the memory content of Array0, the application must have the "Write Array 0 Password" verify OK. The same restriction is applied also in the case of Array1. For the "Reset Password", once it is verified OK, the command "ACI\_WriteAll" can be used to write the complete card content with zero and the command "ACI\_CardReset" can be used to reset the retry counter and reactive the card. When a password is verified OK, it can be changed using the "ACI\_ChangePIN" command.

For the X76F128, array 0 can be accessed in the address range \$0000 - \$3FFF and array 1 can be accessed in the address range \$8000 - \$803F. For the X76F640, array 0 can be accessed in the address range \$0000 - \$1FFF and array 1 can be accessed in the address range \$8000 - \$801F.

#### **2.4.6 The Xicor Card X76F100**

The X76F100 memory array consists of fourteen 8-byte sectors (total 112 bytes) in which the reading is protected by a 8-byte read password and the writing is protected by a 8-byte write password. Write access to the array always begins at the first address of the sector (i.e. address is a multiple of 8) and the length must be a multiple of 8. The retry counter allows 8 accesses with an invalid password. If the retry counter overflows, the memory area and both of the passwords are cleared to zero. If a correct password is received prior to retry counter overflow, the retry counter is reset and access is granted. For the changing of either one of the password (ACI\_ChangePIN), it is required to have the write password to be verified OK.

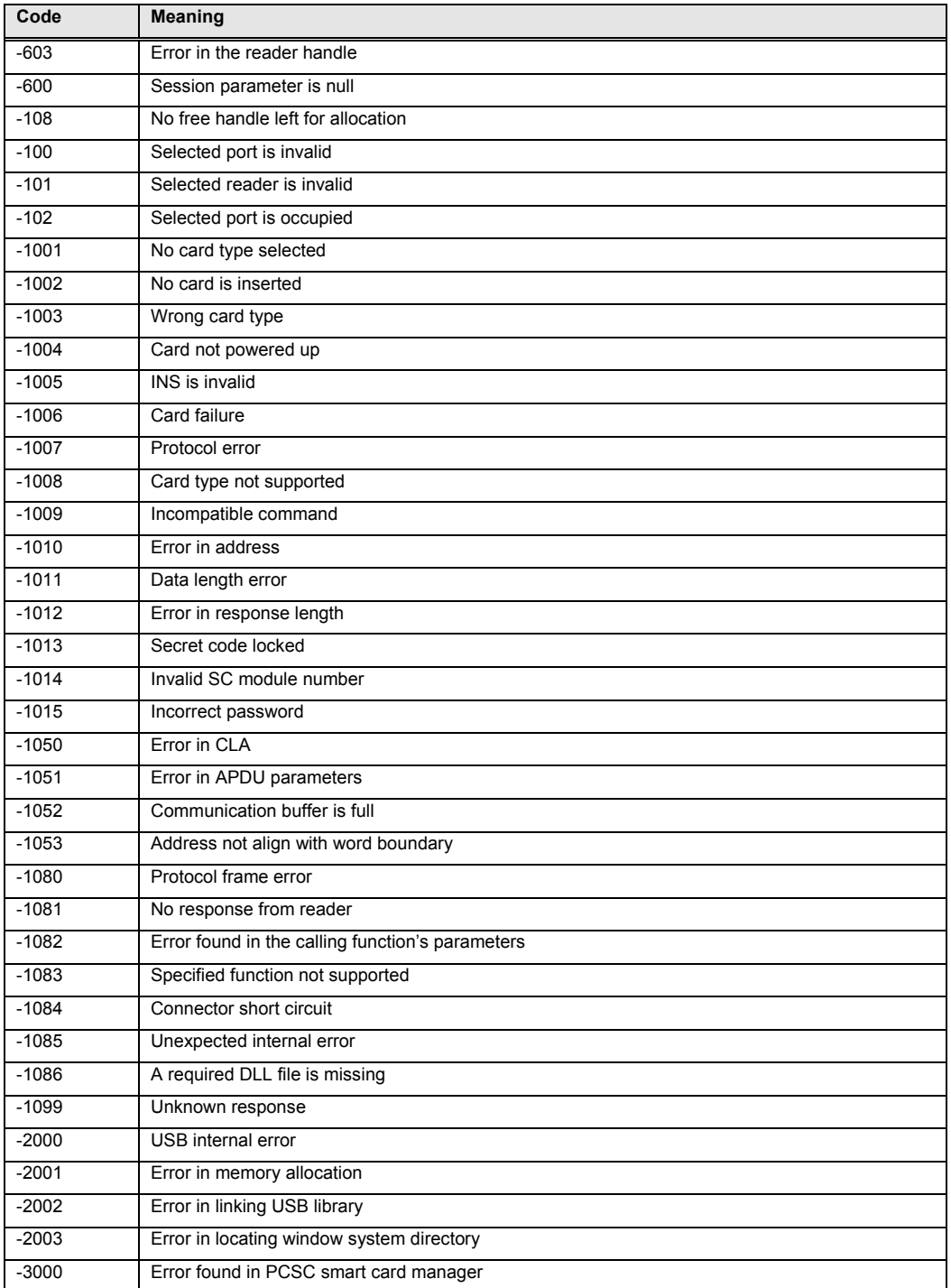

# **Appendix A : Table of error codes**

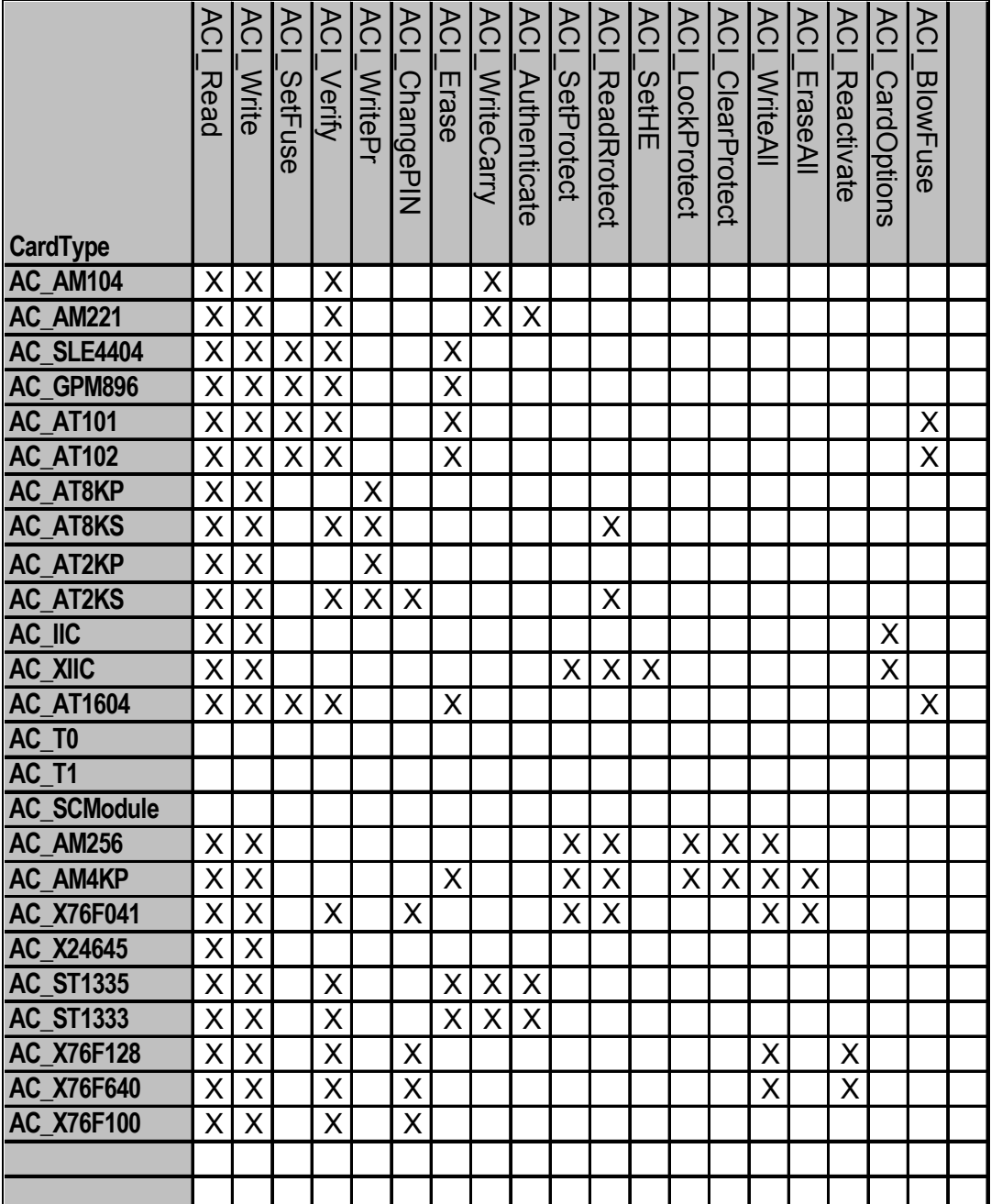

# **Appendix B : Supporting Memory Card Commands**

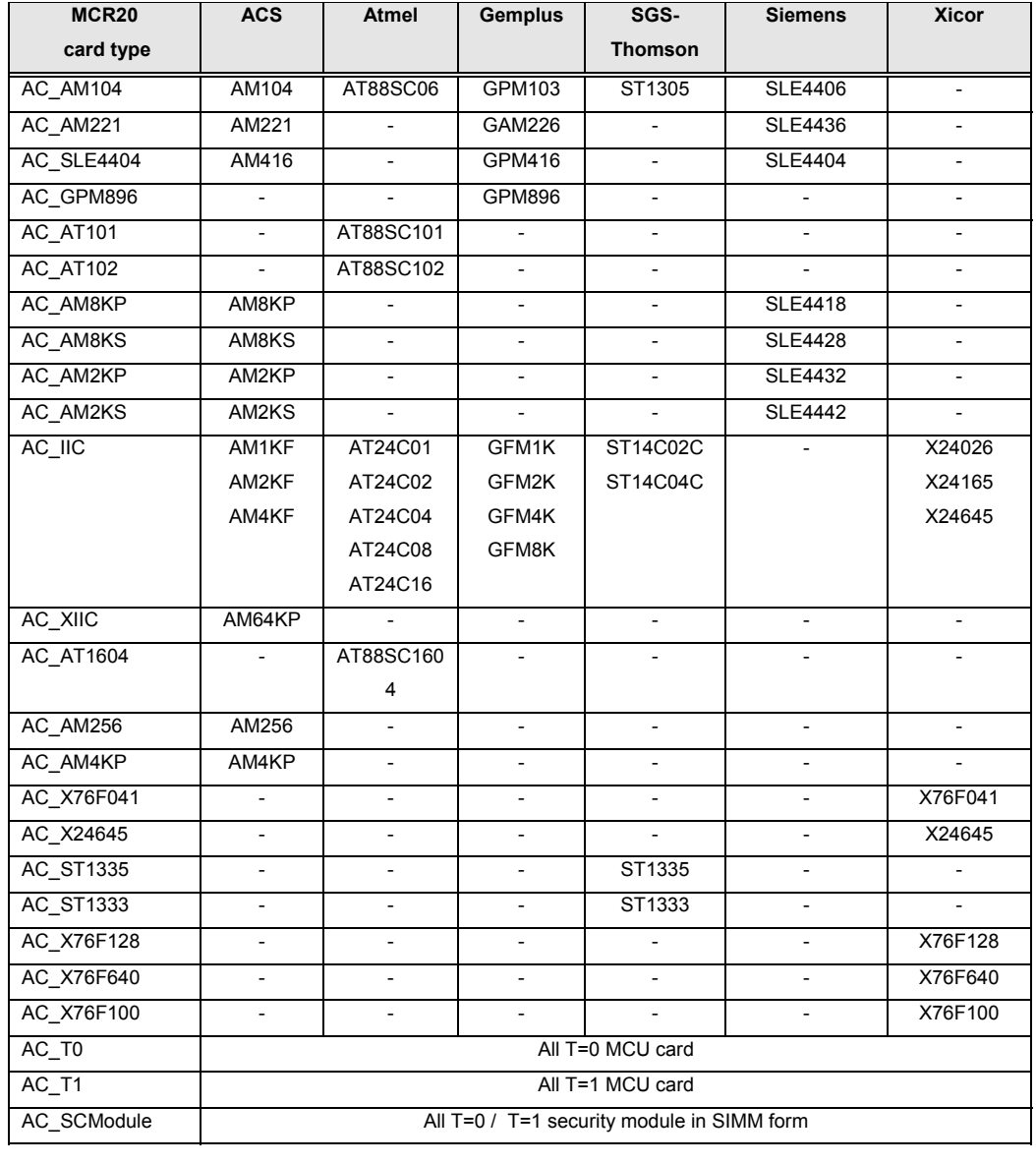

# **Appendix C : Table of card types compatibility**

 Silone Magcard Inc. 1996-2002. The information contained herein is subject to change without notice. Silone Magcard Inc. assumes no responsibility for the use of any circuitry other than circuitry embodied in an Silone Magcard Inc. product.